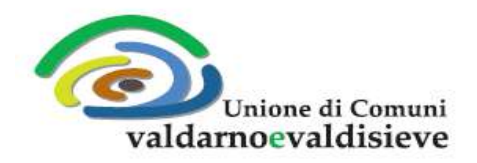

**Sede Legale:** Via XXV Aprile, 10 - 50068 Rufina (FI) Tel. 0558396634 - Fax 0558396634 PEC: uc-valdarnoevaldisieve@postacert.toscana.it Codice Fiscale e P.IVA 06096360489

# **GUIDA ALLA COMPILAZIONE DEL MODULO CONTRIBUTO AFFITTI PRESENTAZIONE RICEVUTE AFFITTO TRAMITE PROCEDURA "ON LINE"**

## **1) ACCESSO AL SISTEMA E AL MODULO PER L'INSERIMENTO DELLE RICEVUTE DI AFFITTO**

#### *E' possibile utilizzare: Personal Computer (Desktop o portatile), smartphone o tablet*

Digitando nella barra degli indirizzi del programma utilizzato per navigare in Internet (es. Internet Explorer,Firefox, Chrome, ect.) l'indirizzo: [http://www.uc-valdarnoevaldisieve.fi.it](http://www.uc-valdarnoevaldisieve.fi.it/) oppure digitando le parole chiave: UNIONE COMUNI VALDARNO E VALDISIEVE nel campo ricerca del programma utilizzato come "motore di ricerca" (ES. Google).

Una volta entrati nella pagina principale (HOME PAGE) sotto la voce IN EVIDENZA /EVENTI – NOTIZIA sarà possibile cliccare sul "[Contributo](https://www.uc-valdarnoevaldisieve.fi.it/eventi-notizie/bando-di-concorso-per-lassegnazione-di-contributi-ad-integrazione-dei-canoni-di) Affitti – Presentazione ricevute affitto e altra documentazione" per accedere alla pagina di interesse;

SEMPRE DALLA STESSA PAGINA si deve cliccare dove scritto *"BANDO CONTRIBUTO AFFITTI – MODULO PRESENTAZIONE RICEVUTE AFFITTO E ALTRA DOCUMENTAZIONE CLICCA QUI",* per accedere al relativo modulo;

### **2) COMPILAZIONE DEL MODULO**

Una volta entrati nel MODULO è necessario compilare tutti i campi contrassegnati con il simbolo \*, questi campi sono obbligatori e IL MODULO non può essere inviata nel caso che anche uno solo di questi non sia **compilato** o **compilato non correttamente.**

I pulsanti con la dicitura "Sfoglia" servono per inserire gli allegati richiesti;

Al termine del modulo viene visualizzato il pulsante "INVIA" e nel caso il modulo sia compilato correttamente viene inviato all'ufficio competente e UN COPIA ALLA E MAIL INSERITA NEL MODULO STESSO;

#### **3) INDICAZIONI PER L'INSERIMENTO DEGLI ALLEGATI**

I file devono essere del seguente tipo: gif, jpg, jpeg, ping, pdf, doc, docx, odt.

In genere sono accettate foto fatte con il cellullare e file in formato pdf, attenendosi alle indicazioni sotto riportate.

I file devono pesare meno di 2MB. Per verificare le dimensioni dei file è possibile fare in questo modo (NEL CASO DI DISPONGA DI DOCUMENTI GIA' IN FORMATO DIGITALE/ELETTRONICO):

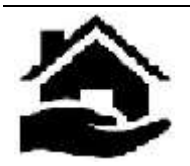

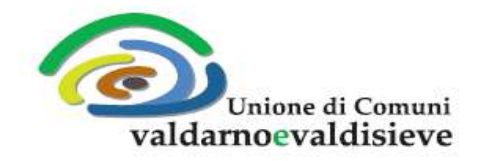

**Sede Legale:** Via XXV Aprile, 10 - 50068 Rufina (FI) Tel. 0558396634 - Fax 0558396634 PEC: uc-valdarnoevaldisieve@postacert.toscana.it Codice Fiscale e P.IVA 06096360489

**DA PC**: cliccare con il tasto destro del mouse sul file stesso e cliccare ancora con il tasto destro sotto la voce PROPRIETA', dalla finestra che si apre verificare il valore riportato sotto DIMENSIONI/DIMENSIONI SU DISCO.

**DA SMARTPHONE/TABLET:** Selezionare la foto o il documento di interesse (GALLERIA IMMAGINI o da ARCHIVIO, questo dipende dal dispositivo) e dalle opzioni scegliere DETTAGLI e verificare le dimensioni del file.

# **QUALORA SI DISPONESSE DI DOCUMENTAZIONE IN FORMATO CARTACEO E' POSSIBILE PROCEDERE IN QUESTO MODO:**

a) Effettuare una scansione tramite "SCANNER" collegato al personal computer oppure tramite applicazione APP da scaricare su smartphone da utilizzare come scanner portatile.

b) Utilizzare la fotocamera del proprio smartphone per fotografare i documenti.

In entrambi i casi è bene attenersi alle seguenti regole:

- Configurare la fotocamera in modo che produca immagini a bassa risoluzione, talvolta tra le varie opzioni si può trovare immagini per il "web" o per la "posta elettronica" e in genere questi formati dovrebbero andare bene.

- Configurare lo scanner collegato al personale computer o la APP usata dallo smartphone con la stessa metodologia descritta sopra.

- Se tra le opzioni c'è un opzione che riporta "DPI" seguito da un numero, portare questo valore a "72"

NEL CASO DI DOCUMENTAZIONE CON PIU' PAGINE (COME AD ESEMPIO LE RICEVUTE DI AFFITTO) POTRA' ESSERE UTILIZZATO SOLAMENTE UNO SCANNER O "APPS" PER LO SMARTPHONE, IN QUANTO TRA LE VARIE OPZIONI CI DOVREBBE ESSERE ANCHE QUELLA DI POTER SCANSIONARE PIU' PAGINE MA DI INSERIRLE IN **UN UNICO FILE.**

Al momento la FORM della domanda permette, tramite il pulsante "SFOGLIA" di inserire un solo file per volta.

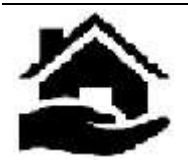